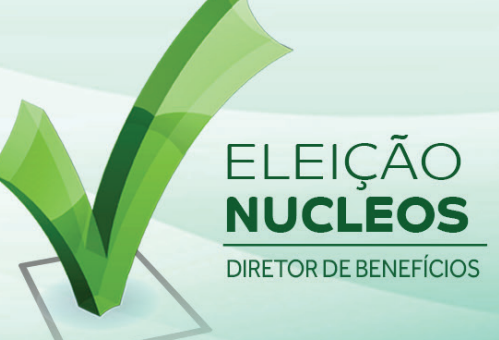

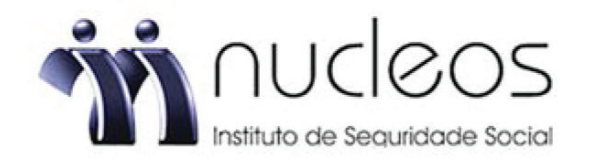

### ELEIÇÃO PARA DIRETOR DE BENEFÍCIOS DO NUCLEOS **INSTITUTO DE SEGURIDADE SOCIAL - 2022**

A votação iniciará às 00:00 horas do dia 01/09/2022 e finalizará às 17:00 horas, do dia 11/09/2022 (horários de Brasília).

1. Caso tenha esquecido ou não tenha recebido a senha, você poderá obter sua senha digitando seu nº de CPF, marcando a opção "Não sou um robô" e clicando no botão RECUPERAR SENHA. Informe o seu email celular (Deve ser o mesmo cadastrado no NUCLEOS) e clique em ENVIAR. Você receberá uma senha em seu e-mail/celular. Verifique também a caixa de SPAM / lixo eletrônico.

2. Aquarde a exibição do comprovante de votação para confimar sua participação.

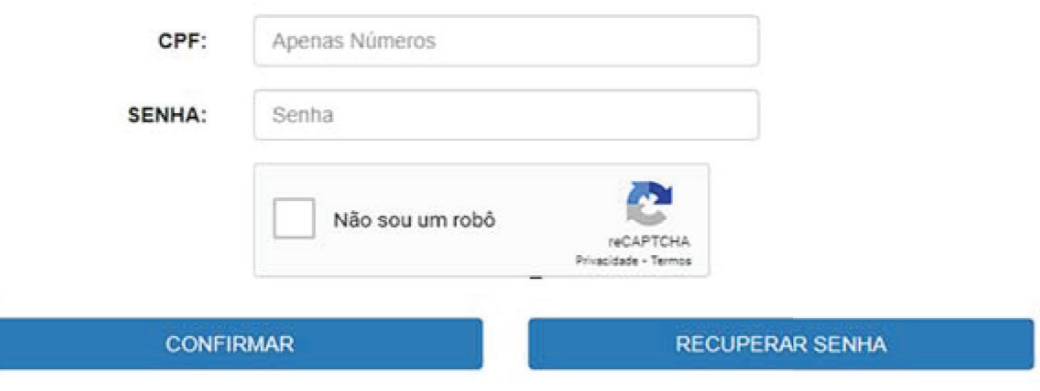

**1**

No período de votação, de 01/09/2022 a 11/09/2022, acesse o site das eleições: https://nucleos.eleicaonet.com.br e clique em VOTE AQUI;

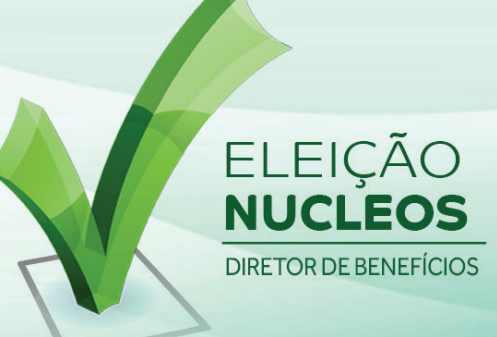

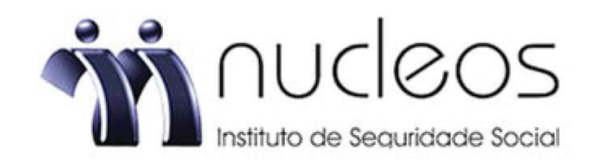

Informe seu CPF (apenas números), insira sua senha (recebida por e-mail/ sms/correspondência), clique em "Não sou um Robô" e aperte "CONFIRMAR";

**2**

### ELEIÇÃO PARA DIRETOR DE BENEFÍCIOS DO NUCLEOS<br>INSTITUTO DE SEGURIDADE SOCIAL - 2022

A votação iniciará às 00:00 horas do dia 01/09/2022 e finalizará às 17:00 horas, do dia 11/09/2022 (horários de Brasília).

- 1. Caso tenha esquecido ou não tenha recebido a senha, você poderá obter sua senha digitando seu nº de CPF, marcando a opção "Não sou um robô" e clicando no botão RECUPERAR SENHA. Informe o seu email celular (Deve ser o mesmo cadastrado no NUCLEOS) e clique em ENVIAR. Você receberá uma senha em seu e-mail/celular. Verifique também a caixa de SPAM / lixo eletrônico.
- 2. Aquarde a exibição do comprovante de votação para confimar sua participação.

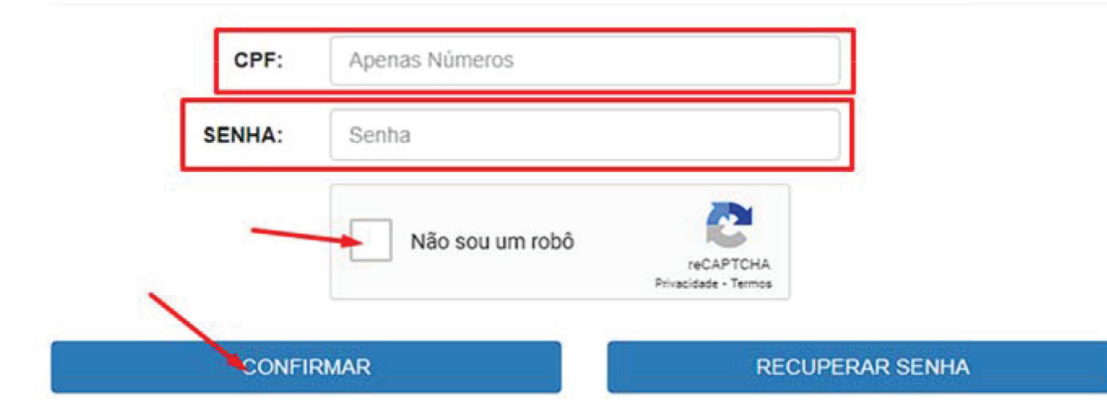

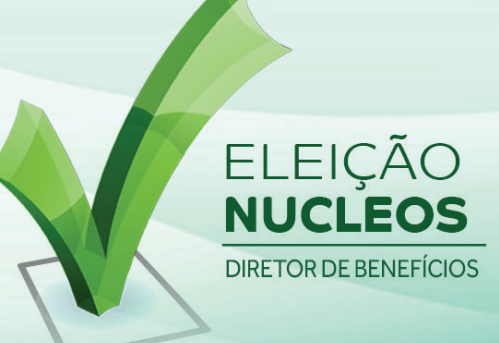

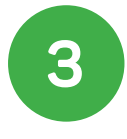

Preencha sua data de nascimento e clique em "Confirmar";

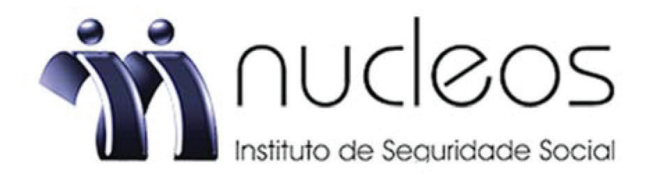

**ELEITOR EXEMPLO.** 

Informe sua Data de Nascimento.

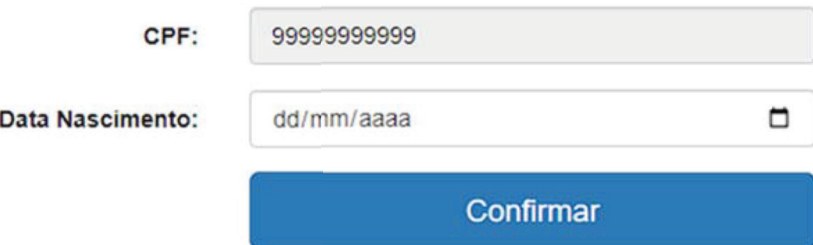

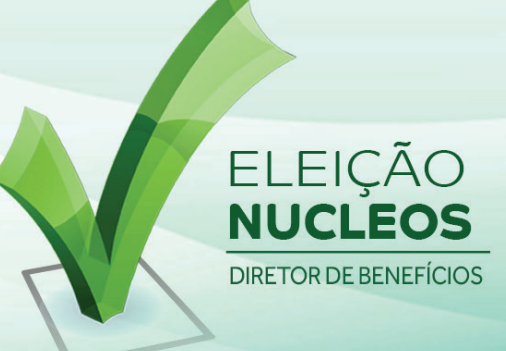

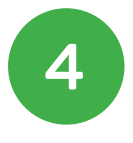

Leia as instruções e clique em "Votar";

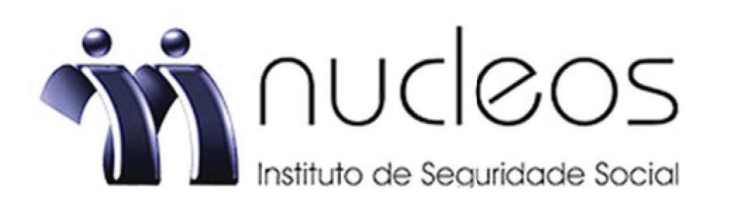

#### **ELEITOR EXEMPLO,**

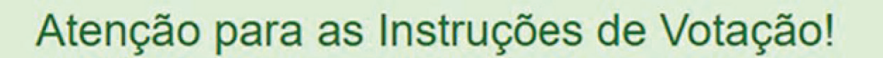

Para votar, clique na cedula: 0

Confirme no botão verde. Você também pode optar por votar em branco ou anular.

Garanta o registro do voto aguardando a visualização do comprovante de votação.

clique para retornar até a tela de início

Votar

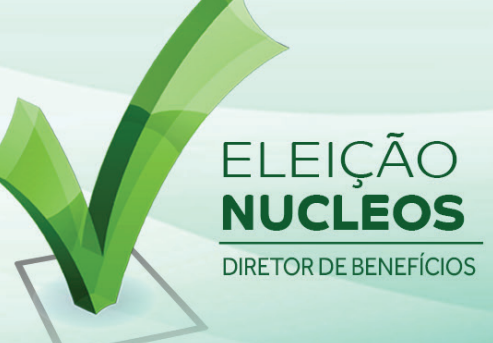

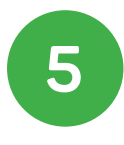

Escolha sua opção para Diretor de Benefícios e clique em CONFIRMAR;

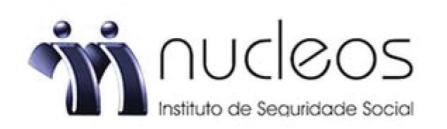

#### ESCOLHA SUA OPÇÃO PARA DIRETORIA DE BENEFÍCIOS 2022/2025 CLIQUE EM CONFIRMAR

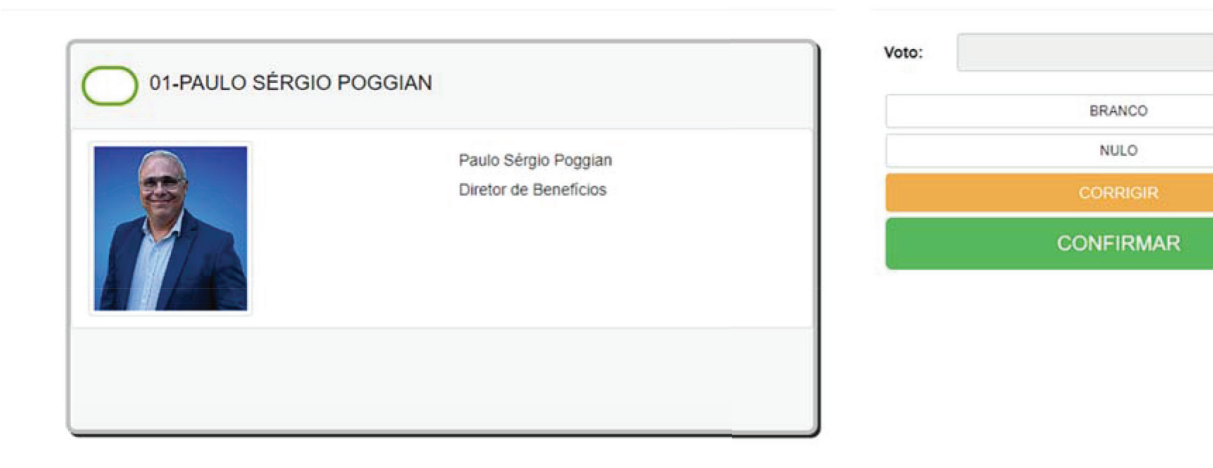

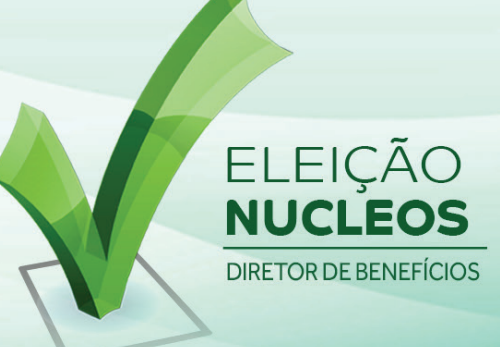

 $\overline{1}$ 

# Tutorial de Votação

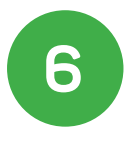

Confirme sua opção clicando em CONFIRMA ou clique em CORRIGE para escolher novamente;

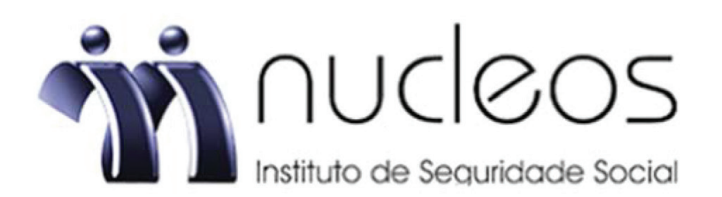

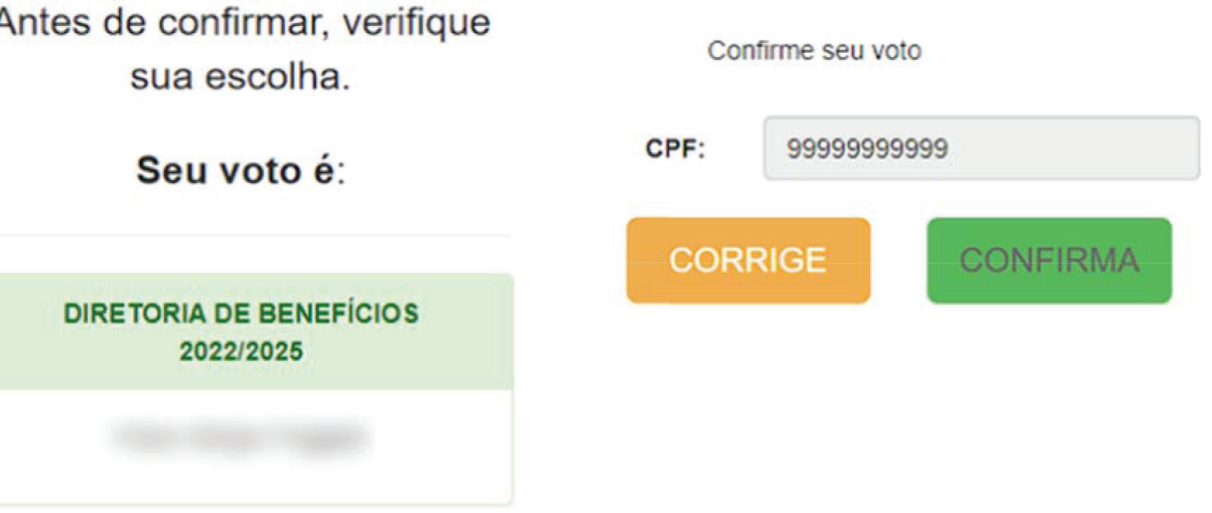

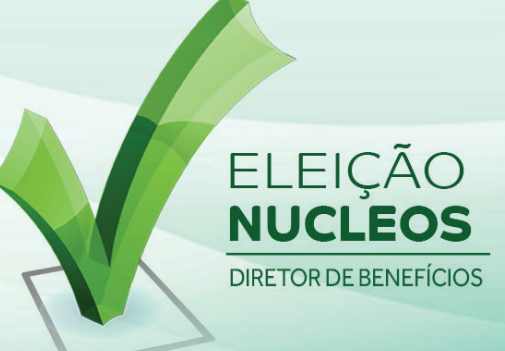

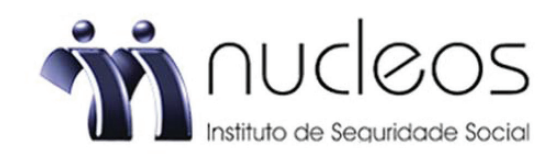

**7**

Aguarde o comprovante de votação ser exibido, e seu voto está concluído.

### ESTE É O SEU **COMPROVANTE DE VOTAÇÃO**

CPF: 99999999999

**ELEITOR EXEMPLO** Nome:

Nº do comprovante:

9EECB294C1AF62162D4C6423BDB1A9BAA34A79EA192C437BA8344499D282DA98

Este documento comprova que você acessou o sistema de eleição para **NUCLEOS** pelo endereço de IP e registrou seu voto com sucesso em / /2022, às 15h 43min. Se for do seu interesse, imprima ou salve o comprovante clicando no botão abaixo:

**IMPRIMIR COMPROVANTE** 

RETORNAR À TELA INICIAL

Agradecemos sua participação!